.zip Partitionguru Pro Utorrent Registration Crack Build 32

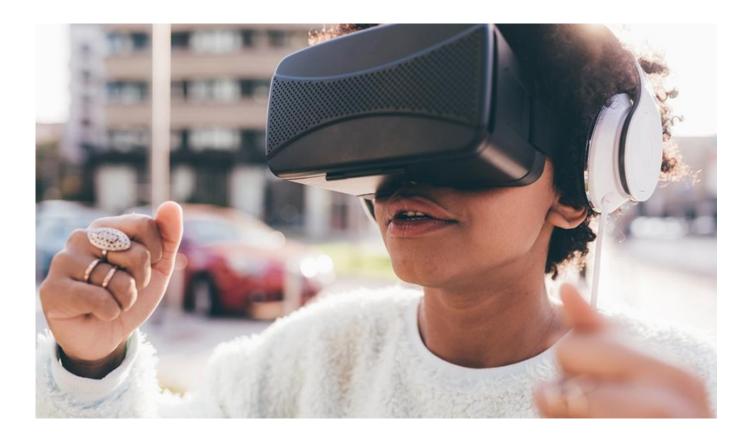

DOWNLOAD: https://byltly.com/2ikivj

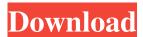

Browse a library of notebooks that showcase the many different techniques that exist for building machine learning models. Kaggle is not directly linked to any data and is intended for learning, not research or production. Problem Statement You are tasked with classifying market sentiment for a financial company, and you're new to machine learning. You're going to use online APIs to provide the data and an R script to run the analysis. You're going to use the Kaggle Notebook to build a classification model and present your results to the Kaggle community. Steps 1. Loading the Data Note: I'm using the XING dataset from the Kaggle leaderboard to help you get started. Let's first download the XING dataset from Kaggle and import it into R: # Download the data from the Kaggle leaderboard data(xing) head(xing) # Get a vector of feature names using pkg:caret predictors = as.character(xing\$features) # Make sure we use the dataset name here, not the filename basename(xing\$dataset) # "XING" pkg:caret predictors #[1] "account.balance.end.day" "monthly.balance.non.bank.checking"
"monthly.balance.non.bank.savings" "monthly.balance.other.securities" "monthly.balance.other.stocks" "monthly.balance.retail" "monthly.balance.savings.coffers"

"monthly.balance.savings.personal" "monthly.balance.stocks" "monthly.balance.total" Now that we've loaded the data, we can go ahead and check out the feature names by using the caret predictors: # Look at the feature names predictors # Returns: A vector with the predictors used in the dataset. names(predictors) #[1] "account.balance.end.day" "monthly.balance.non.bank.checking" "monthly.balance.non.bank.savings" "monthly.balance.other.securities" "monthly.balance.other.stocks" "monthly.balance 82157476af

## Related links:

<u>The President Movie Mohsen Makhmalbaf Download 17</u>
<u>vijeo designer 6.2 crack license 45</u>
<u>Mubarakan 2017 [ Bolly4u Me ] Bluray Hindi 720p 1 1gb Mkv</u>